# **SAS<sup>®</sup> GLOBAL FORUM 2021**

## **1135-2021**

# **Scaffolding SAS**r**Projects With NPM and SASjs**

Allan Bowe

# **ABSTRACT**

Is your SAS scattered across SAS folders, local directories and server file systems? Are your deliverables delayed by the need to build tools? Does your deployment process involve manual steps?

The SASjs framework enables code consistency across teams and projects, de-risks the use of shared tools and dependencies, and facilitates continuous deployment to SAS environments. The framework can be applied to SAS® Viya® jobs, SAS® 9 Stored Processes, and even regular SAS programs on a file system.

Join this session and learn how to create (scaffold) a SASjs project, add a job, add a macro dependency, add a program (include) dependency, add job init and term files, deploy the jobs to SAS, and run them as part of a flow. I will share the secret of how to deploy to SAS Viya without a client and secret. And, the entire demo will be performed from a local text editor (VSCode).

# **INTRODUCTION**

If you are a SAS Developer with two or more projects under your belt, you'll be familiar with the fact that SAS affords incredible flexibility when it comes to development and deployment. Every company has different standards, and even you yourself have probably developed some coding habits that are not shared by your colleagues.

As it happens, this same situation applies also to JS (JavaScript) - a flexible and loosely typed language, often mis-used to create spaghetti projects that are hard to maintain and difficult to debug.

In response to this situation, various frameworks have evolved that 'wrap around' JS to provide consistency and structure in the way projects are built - such as React, Angular, and Vue. This is great for application owners, making it easier to on-board new developers, and reducing the total cost of ownership, whilst maintaining development velocity as application complexity increases.

The goal of SASjs is to provide such a framework for SAS - a structure, set of opinions, and suite of productivity tools. This enables developers to spend more time on the things that matter - ie, rapid delivery of business value, to any SAS platform, in a repeatable and scalable fashion.

In this paper we walk through the process of setting up a SASjs project in terms of:

- deployment
- execution
- documentation
- testing

# **THE SASJS FRAMEWORK**

The SASjs Framework itself is a set of tools that abstracts away the common complexities of a typical SAS deployment. Each of these tools can be used individually, or together as part of a cohesive and integrated approach to managing the SAS application lifecycle - ie project setup, development, compilation, deployment, execution, testing, documentation, and more.

The core components are:

- [sasjs/adapter](https://adapter.sasjs.io) handles SASLogon authentication and communication between frontend and backend
- [sasjs/cli](https://cli.sasjs.io) a Command Line Interface for automating common tasks
- [sasjs/core](https://core.sasjs.io) a library with over 120 SAS macros geared towards application developers

Other components include:

- [sasjs/vscode-extension](https://marketplace.visualstudio.com/items?itemName=SASjs.sasjs-for-vscode) SAS code execution, syntax highlighting and linting in the VS Code IDE
- [sasjs/lint](https://github.com/sasjs/lint) the linter is used in both the VS Code extension and the SASjs CLI
- numerous [seed apps](https://github.com/search?q=topic%3Asasjs-seed-app+org%3Asasjs+fork%3Atrue) ready to kick start a SAS project

There are even a series of [ready-made apps,](https://sasjs.io/apps) built using the framework.

#### **GETTING STARTED**

There are some pre-requisites to install before continuing:

- NPM. This provides the run-time for the CLI. Instructions for the portable version are [here.](https://sasjs.io/windows/#NPM)
- GIT. Not strictly necessary but highly recommended, and git-bash provides unix-like commands in windows.
- VS Code. You could use other IDEs, however this is the one primarily supported by SASjs.

For most of the rest of this paper we will be submitting terminal commands. If you are working in VS Code you may wish to change your default terminal to git-bash - to do this, open Terminal (Terminal/New Terminal), choose "select default profile" and select "git bash" from the list of options.

To check you have everything installed correctly, try running:

npm -v

This should return a version number. If not, go back and check your installation of NodeJS (did you add the correct folder to your PATH if running the portable version? If in VS Code, did you try re-opening the editor?)

If you have a version number, you are ready to install the SASjs CLI. Simply run:

npm install -g @sasjs/cli

This will install the SAS is CLI globally, such that you can run the sasjs command from any directory. You can verify this by running:

sasjs v

This will return the version number. So - now that we have the CLI - we can get properly started!

#### **SASJS CREATE**

This command is used to create an initial project, from a template. We'll use the jobs template. Run the following commands to create a project called "sgf2021" and move into that directory.

sasjs create sgf2021 -t jobs cd sgf2021

Here you will see a number of files/folders:

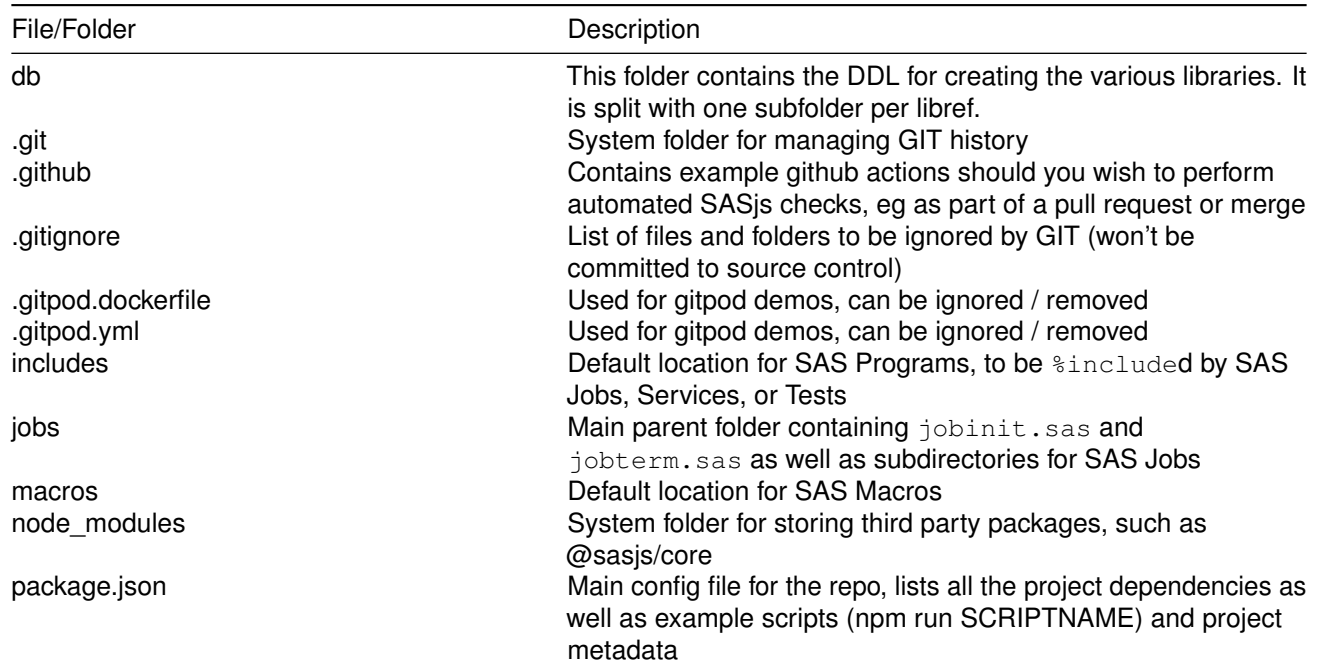

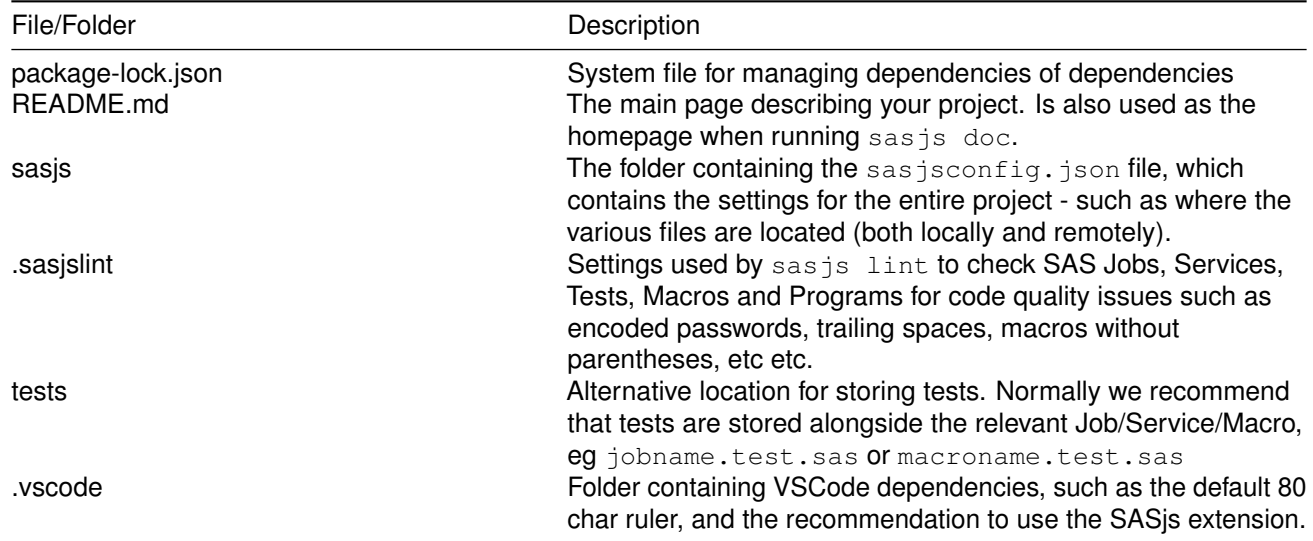

This project is already 'ready to build' however to explain the process, let's add a new job.

#### **Adding a Job**

To add a job, simply add an "any\_name\_you\_like.sas" file to any of the folders listed in the "sasjs/sasjsconfig.json" jobFolders array. You could create a new folder to put it in (listed in this array) or use an existing one - such as jobs/load.

All SAS files in SASjs **must** have a Doxygen header. This enables the automatic documentation which we'll cover in sasjs doc.

The header looks like this:

```
/**
 @file
 @brief one line description of the job
 @details Multiline description of the job.
 You can write markdown here and it will be properly
 rendered in the HTML docs.
      data code must be;
        indented = 4 * spaces;
     run;
  <h4> SAS Macros </h4>
 @li example.sas
 <h4> SAS Includes </h4>
 @li someprogram.sas MYREF
 <h4> Data Inputs </h4>
 @li somelib.ds1
 @li somelib.ds2
```

```
<h4> Data Outputs </h4>
@li tgtlib.bigmuvvads
```
\*\*/

For a longer, better description of Doxygen, please see Paper 1077-2021 (Introduction to Doxygen) by Tom Bellmer.

There are some additional sections in this header that must be observed. The Data Inputs / Outputs section is used by sasjs doc to generate a graphviz diagram of the data lineage.

The SAS Macros / SAS Includes sections are used by sasjs compile to identify, and then insert, Macros and Programs at the beginning of each compiled job.

Feel free to add some SAS code at the bottom of your new job! Perhaps even commit it to a GIT repository.

That's as far as we'll go with modifying the repo - the rest of the paper is about compiling, building, depoying, testing & documenting the code.

#### **SASJS COMPILE**

The compilation process involves scraping all of the dependencies listed in the program headers (SAS Macros & SAS Includes) and creating **one file per Job/Service/Test**.

Why do this? Isn't this against the philosophy of having a single macro definition, in a catalog or SASAUTOS fileref, and using it everywhere?

Maybe this was a good idea back in the days when disk space was scarce, and developers worked without source control. These days, thanks to tools like GIT, it's very easy to track changes to a file. And with a move to container based runtimes, like Viya 4, there is a general need to move away from the use of OS filesystems. Finally, if you have ever tried to debug a complex macro application, you'll quickly discover how challenging it can be to unearth all the underlying macros from a monolothic enterprise estate.

The SASjs approach is to compile ALL dependencies so each Job / Test / Service is **fully self contained**, and can live inside the metadata of a Stored Process or a Viya Job description. The impact on runtimes and storage is negligible, more than compensated by the ease of debugging and the portability of the jobs. In addition, it becomes easy to track which jobs have which macros (as they must be listed in the program header in order to be compiled).

To execute the compilation process then, simply run:

sasjs compile

This takes all the jobs/services/tests and creates the self-contained files inside the (temporary) "sasjsbuild" folder.

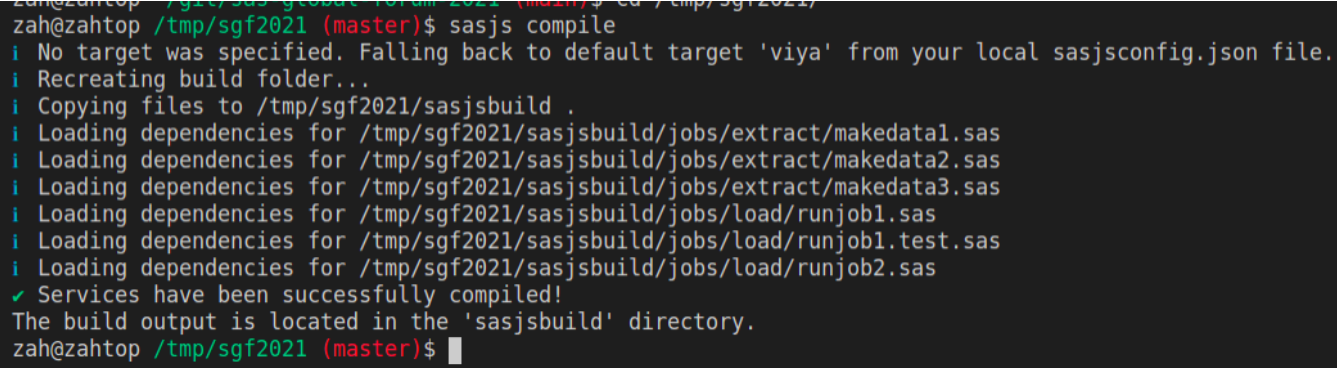

Whilst SAS Macros (and in addition, the jobinit.sas / serviceinit.sas files) can be easily inserted into the beginning of the Job/Service, the SAS Includes are a bit trickier to manage - if SAS code is simply inserted into a Job, it is then executed at the start, which isn't that useful.

For this reason, the SAS Includes are first wrapped by sasjs compile into put statements against a userdesignated fileref - where they can be subsequently  $% include'd.$ 

So, by inserting a header section in the following format:

```
<h4> SAS Includes </h4>
@li demotable_ddl.sas FREF1
```
The final, compiled, code will contain an initial section like this:

```
filename FREF1 temp;
data _null_;
file FREF1 lrecl=32767;
put '/**';
put ' @file';
put ' @brief DDL for demotable1';
put '**/';
put 'proc sql;';
put 'create table &mylib..demotable1(';
put ' tx_from num not null format=datetime19.3';
put ' ,tx_to num not null format=datetime19.3';
put ' , vara varchar(10) not null';
put ' , varb varchar(32) not null';
put ' , constraint pk_demotable1';<br>put ' primary key(tx_from, va
            primary key(tx_from, vara));';
run;
```
That program can then be easily invoked anywhere in the actual job with a single line of code:

%inc fref1;

The following diagram illustrates this concept, looking specifically at Services and Macros (the idea is the same for Jobs and Tests, with both Macros and Includes):

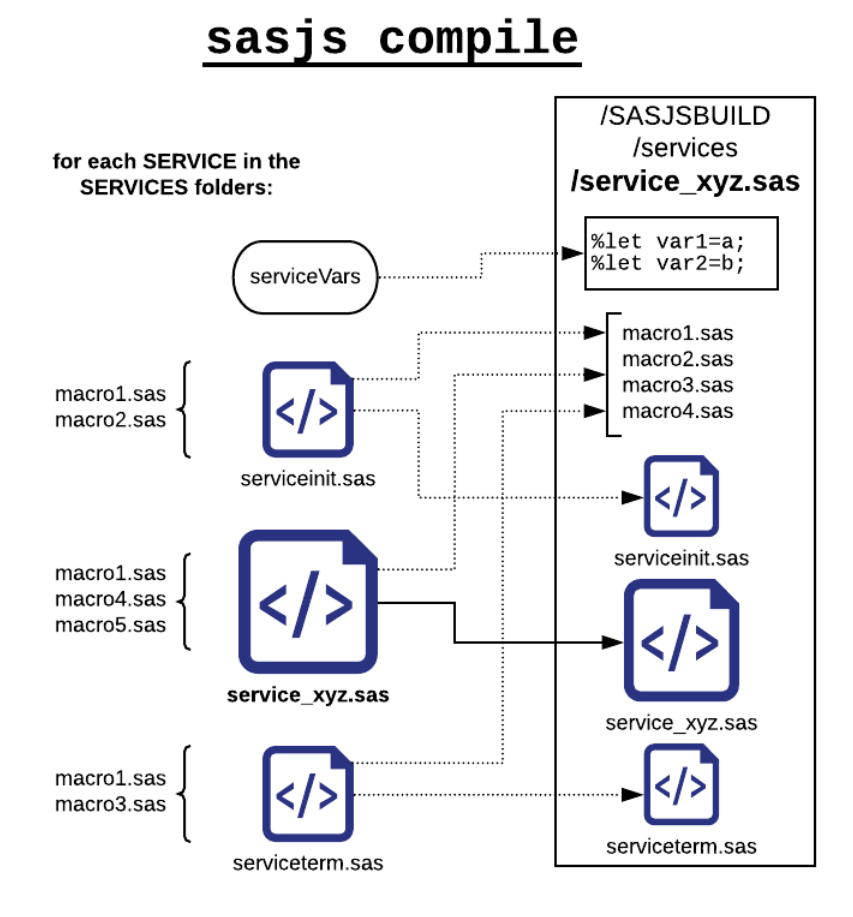

#### More info here: https://cli.sasjs.io/compile

For info - "SAS Includes" used to be referred to as "SAS Programs" which you may see in some videos. We changed the label to "SAS Includes" as this more accurately describes what happens with those programs.

So - what next? We could have hundreds of these compiled files. How are we going to push each of them up to the SAS server?

#### **SASJS BUILD**

Given that we can have so many files, the next step is to create a portable "build" pack to make it much easier to perform the subsequent deployment.

Running sasjs build will actually create two files:

- A JSON file, used to deploy Jobs to Viya using the APIs
- A SAS program, which can be executed to create Jobs/Services/Tests in both SAS 9 or SAS Viya.

How do we know whether to generate a SAS Program to create Stored Processes (SAS 9) or Jobs (SAS Viya)?

And in which (logical) folder will they be created?

The answer to these questions is contained in the **target**. The target is defined in the sasis/sasisconfig.json file and contains (at a minimum):

- Target name. This is a one-word alias, used in the sasjs commands to refer to the target definition.
- appLoc. The root folder in SAS Metadata or SAS Drive under which our content will be deployed.
- serverUrl. This is the server on which the assets will be deployed
- servertype. Either SAS9 or SASVIYA, this attribute tells sasjs build which type of program to create.

Targets can contain additional attributes, such as target-specfic jobs, tests, macros or services.

To create our build back then, on the target named "viya", we will run:

sasjs build -t viya

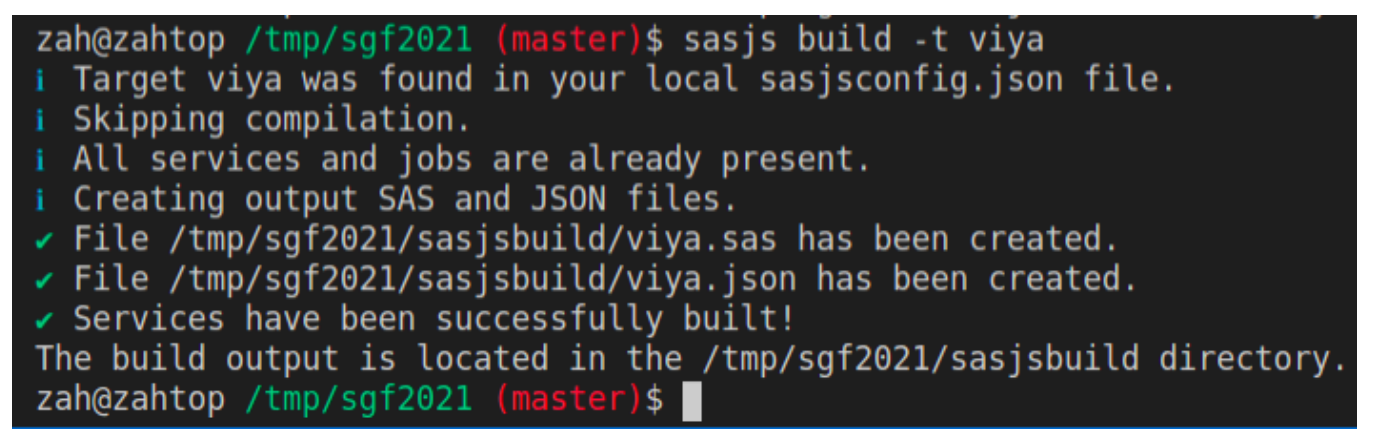

More info here: https://cli.sasjs.io/build

So, we have generated our build program and JSON file in the root of the sasjsbuild folder. How to get that up to the server?

#### **SASJS DEPLOY**

The actual deployment process will vary depending on the server and level of access you have. Our demo will focus on using Viya REST APIs, but if you are on SAS 9 then you have two options available:

- 1) Run the SAS program in Enterprise Guide or SAS Studio (you can of course also do this in Viya, without the need for a client/secret)
- 2) Use CURL as part of a bash script in your deployScripts array to be  $\frac{1}{2}$  included as part of an STP in your home directory

We are working on a more integrated way to manage this, possibly using the [SAS 9 REST API](https://sas9api.io) to create the STPs directly. Get in touch if you'd like to engage us to push this forward.

For a Viya deploy, we are going to need a client/secret pair.

#### **Generating a Viya Token**

A client/secret pair is necessary to grant the SASjs CLI permission to deploy to Viya on your behalf. It's sensible therefore to grant the minimum permissions possible. It's also important to NEVER share your ACCESS\_TOKEN or REFRESH\_TOKEN, or to commit them to GIT. They are passwords, effectively.

We take the following security precautions in SASjs projects:

• We use authorization code grant type when creating the client/secret. Basic (user/pass) authentication is not supported.

• Tokens are stored in a . env file that is listed (with wildcards) in .  $q$ itignore to prevent accidental commits

To generate your client/secret you will need the help of an administrator, who has the filesystem permissions to access the consul token.

We have built the [Viya Token Generator](https://sasjs.io/apps/#viya-client-token-generator) web app to make this proces super easy.

You can also generate a client / secret (and access / refresh token) using SAS code using the [@sasjs/core](https://core.sasjs.io) macros.

```
/* compile the macros from github */filename mc url "https://raw.githubusercontent.com/sasjs/core/main/all.sas";
%inc mc;
```
/\* create random client and secret \*/ %mv\_registerclient(outds=clientinfo)

Ok, you have your client & secret. Now what? Don't procrastinate. Authenticate!

#### **SASjs ADD CRED**

We need to assign credentials to the particular target (server details) to which we are deploying. This makes sense if you consider that you could be deploying to multiple machines (dev / test /prod) or server types (SAS9 / SASVIYA).

The following command will give you a series of prompts to authenticate against the "viya" target - you will need to enter your client / secret / serverUrl, click the URL to fetch the authorisation code, paste, and finally choose a Compute Context on which you'd like to perform operations.

sasjs add cred -t viya

Your credentials will be added to a  $.$ env.viya file. If you have multiple targets and would like to re-use credentials, just rename this file to  $.$   $env$  (it'll be a catch all if a target specific file is not found).

#### **DOing the DEPLOY**

We're finally ready for blast off. Run the following to deploy all your jobs / services / tests to the designated appLoc in the "viya" target:

sasjs deploy -t viya

You can also perform all three of the previous steps (compile, build, deploy) in just one short command:

sajs cbd

Well done! This is the first step towards an iterative, GIT-centric, dev-ops orientated coding paradigm for your SAS development.

You can work safely (locally) in a feature branch, deploy your code to a personal appLoc, execute and test your code in isolation from other SAS users, before finally merging to a development or main/master branch.

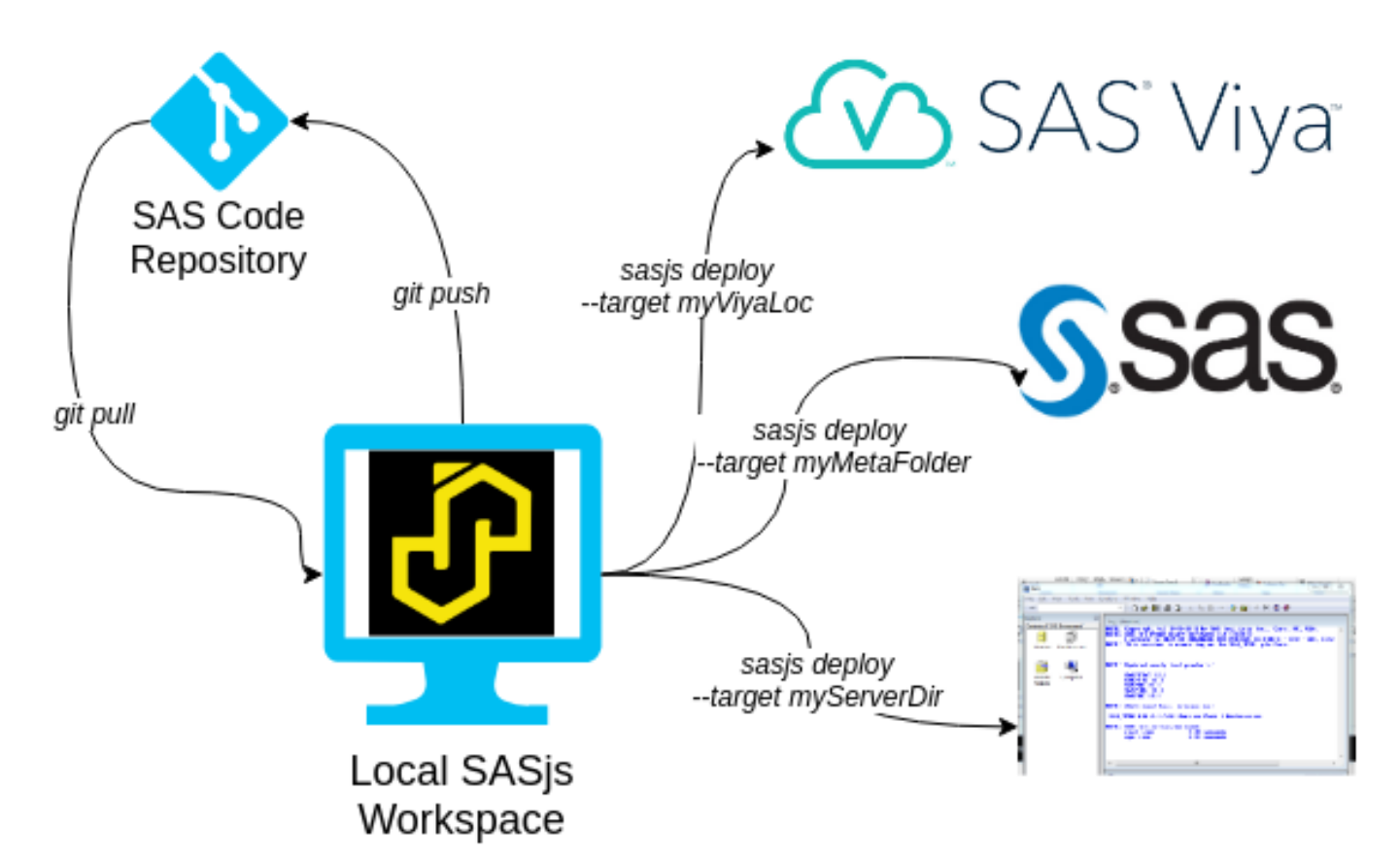

More details here: https://cli.sasjs.io/deploy

## So - what else is there?

#### **SASJS JOB EXECUTE**

The benefit of using SASjs to execute your SAS jobs is mainly that you can store and browse the logs locally. An example command looks like so:

sasjs job execute jobs/extract/makedata1 -l sasjsbuild/makedata1.log -t viya

The job path can be relative (to the appLoc) or a full path. The log path can also be relative (to the sasjs folder) or a full path. This command could be used on it's own, or triggered as part of a scheduling tool such as Jenkins.

More details here: https://cli.sasjs.io/job

#### **SASJS FLOW EXECUTE**

You can define a series of jobs, in waves, with dependencies, as part of an input JSON file. If the job has errors or warnings, subsequent waves will terminate. All logs are stored locally, and a CSV file is created showing the job results. The PID is also identified for each running job.

Example invocation:

```
sasjs flow execute -s sasjs/jobflow.json -l sasjsbuild --csvFile sasjsbuild/results.csv -t viya
```
More details here: https://cli.sasjs.io/flow

# **SASJS DOC**

The great benefit of using Doxygen is the ability to generate documentation for Jobs, Services, Macros, Program Includes, and Tests.

The sasjs doc command will take metadata from the package.json file, use the README.md as a homepage, and even generate a data lineage graphviz diagram using the defined "Data Inputs" and "Data Outputs" in your program headers. Clicking on a job will open the job in the documentation, and you can even click through the tables into the [Data Controller for SAS®](https://datacontroller.io) Data Viewer.

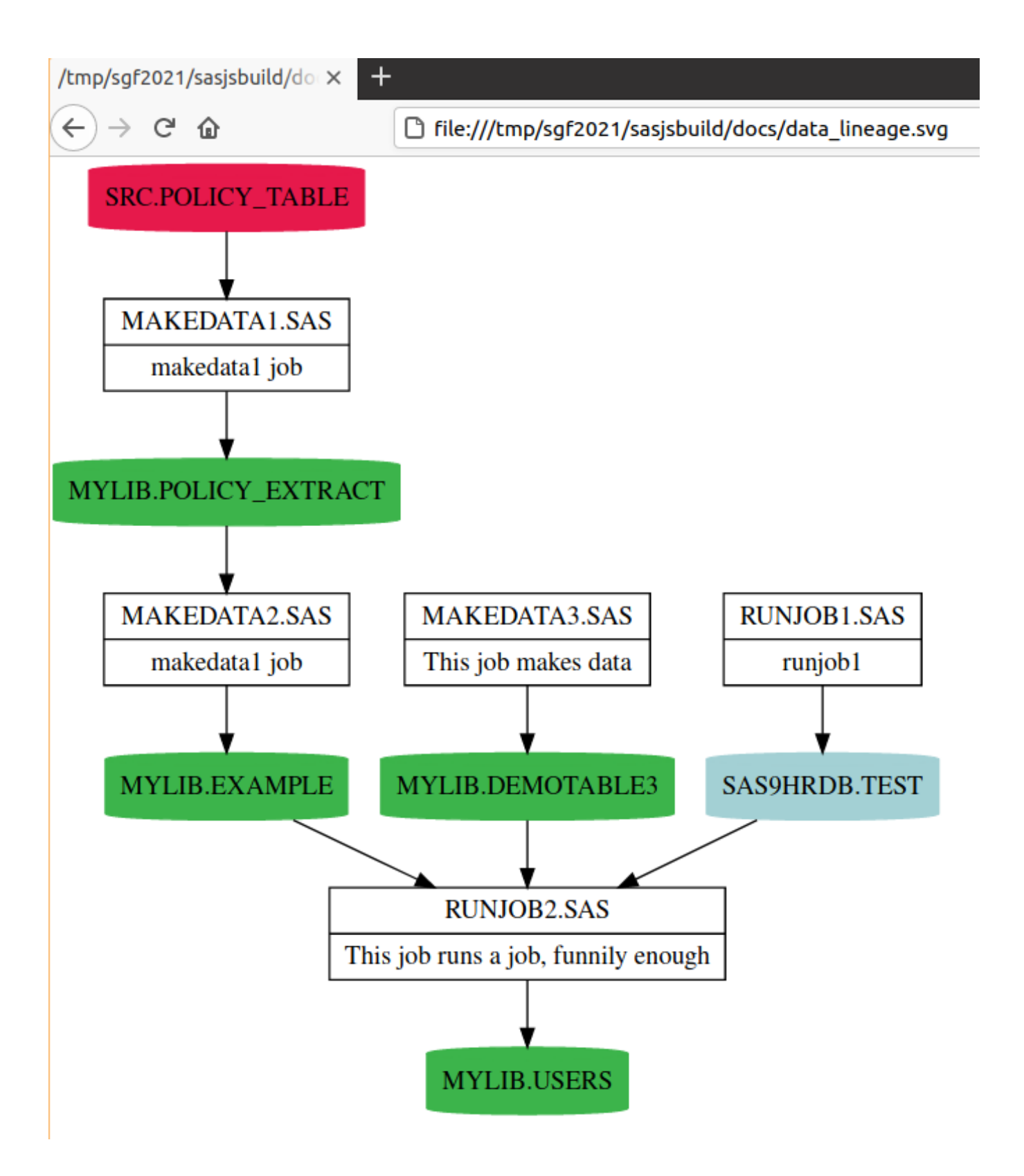

The logo and other such settings can all be configured in the [docConfig.](https://cli.sasjs.io/sasjsconfig.html#docConfig)

To run the command, simply execute:

sasjs doc

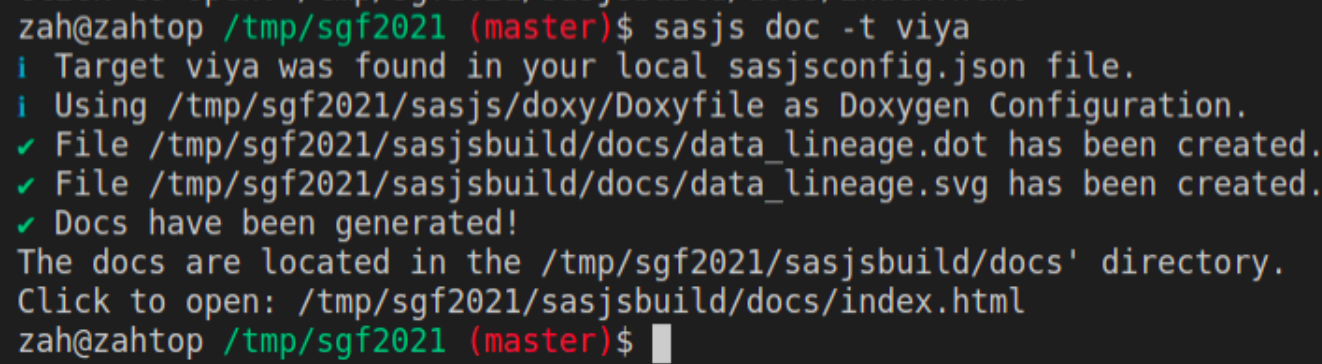

The outputs will go into the sasjsbuild/docs folder.

More info here: https://cli.sasjs.io/doc

#### **SASJS TEST**

The latest addition to the SASjs Framework is SASjs Test. At the time of writing this part isn't *actually* live yet. . . However it's very close!!! So I've written the paper above as though it already exists. Here is the [pull request.](https://github.com/sasjs/cli/issues/607)

The aim in building a test framework is to make it very easy to write tests for Jobs, Services and Macros. With this in mind, all you need to do, is create a same named test file named your jobname.test.sas. You are recommended to do this in the same folder as the original Job / Service. Any files suffixed .test.sas will be compiled and deployed to a seperate appLoc/tests/xxx subfolder.

Tests will be compiled as web services, so that you can (optionally) return JSON to indicate the success / failure of one or more tests.

Test coverage is determined simply by the existence of at least one file per Job / Service, and details displayed when running sasjs compile.

Jobs may be tested by examining the outputs created. Services can be tested by calling them with various inputs, eg using  $prec$  stp or the mv jobwaitfor macro.

Additional tests can also be defined in the  $testFolders$  array. When running sasjs test, a testsetup.sas file is executed first, then all the tests, and finally a test teardown.sas.

The aim is to provide a very simple structure, that is very easy to extend, to encourage more programmers to write tests when developing code.

#### **SASJS LINT**

A linter is used to examine source code for common problems, before it is deployed or committed to source control. The [SASjs linter](https://github.com/sasjs/lint) is available in the [VS Code extension](https://github.com/sasjs/vscode-extension) (see "Problems" tab) or as a SASjs [CLI command.](https://cli.sasjs.io/lint)

The great thing about the command (sasjs lint) is that you can add it as a pre-commit hook, to prevent questionable code from making it into your repository!

What is questionable? Good question. It can vary from site to site. For that reason, it's fully configurable. To set up the config you can run sasjs lint init. As of April 2021 we have the settings below, but plan to add many more:

{

```
"noEncodedPasswords": true,
"hasDoxygenHeader": true,
"hasMacroNameInMend": true,
"hasMacroParentheses": true,
"indentationMultiple": 2,
"lowerCaseFileNames": true,
"maxLineLength": 80,
"noNestedMacros": true,
"noSpacesInFileNames": true,
"noTabIndentation": true,
"noTrailingSpaces": true
```
If you'd like to see any specific tests in your SAS code, you are welcome to contribute, or contact us to see if we can put them in for you.

#### **THE FUTURE**

}

Beyond additional functionalities in VS Code (improved linting and formatting) and general framework support, the future for SASjs includes the following major items:

- Full integration with SAS 9 (eg using the [SAS 9 REST API\)](https://sas9api.io)
- NodeJS server for Base SAS (enabling SAS Apps and Dev Ops for traditional SAS users)

If you'd benefit from the above, do get in touch.

#### **CONCLUSION**

SASjs was built originally to support [Data Controller](https://datacontroller.io) and the development of Web Apps on SAS. Since then it has matured into an enterprise framework to enable Dev Ops and automated deployment for SAS Programmers using all types of SAS Platform (Base SAS, SAS 9, SAS Viya).

It is fully open source (MIT) and free for commercial use.

Whilst primarily sponsored by [Analytium](https://analytium.co.uk) the project itself is independent and fully open for other collaborators. We need help, and additional sponsors, and would love to hear from you!

#### **ACKNOWLEDGMENTS**

- [Analytium](https://analytium.co.uk) for being the primary project sponsor
- The entire team at [SAS Apps](https://sasapps.io) for doing the development
- The developers of [Doxygen](https://www.doxygen.nl/index.html)
- All the [customers](https://datacontroller.io/category/use-cases/) of [Data Controller](https://datacontroller.io) who funded the initial framework

#### **FURTHER READING**

- [1124-2021 Building & Deploying Web Apps with SASjs CLI](https://communities.sas.com/t5/SAS-Global-Forum-Proceedings/Building-and-Deploying-Web-Apps-With-SASjs-CLI/ta-p/733564)
- [1077-2021 Introduction to Doxygen](https://communities.sas.com/t5/SAS-Global-Forum-Proceedings/Introduction-to-Doxygen/ta-p/726318)
- [1072-2021 Open Source SAS® Macros: What? Where? How?](https://communities.sas.com/t5/SAS-Global-Forum-Proceedings/Open-Source-SAS-Macros-What-Where-How/ta-p/726316)

#### **CONTACT INFORMATION**

Your comments and questions are valued and encouraged. Contact the author at:

- Email: allan.bowe@analytium.co.uk
- LinkedIn: https://www.linkedin.com/in/allanbowe
- Github: https://github.com/allanbowe

SAS and all other SAS Institute Inc. product or service names are registered trademarks or trademarks of SAS Institue Inc. in the USA and other Countries. ® indicates USA registration.

Other brand and product names are trademarks of their respective companies.

# **LINKS**

- Github Organisation: https://github.com/sasjs
- SASjs Main Site: https://sasjs.io
- Macro Core docs: https://core.sasjs.io
- CLI docs: https://cli.sasjs.io
- Adapter docs: https://adapter.sasjs.io
- Data Controller: https://datacontroller.io
- Data Controller docs: https://docs.datacontroller.io
- SAS Apps website: https://sasapps.io